# **Praktische Übung 1 – Medientechnik**

## *"Digitale Fotografie"*

#### **Inhalt:**

- **Erste Schritte mit der digitalen Kamera**
- **Digitale Nachbearbeitung der Bilder**

### **Aufgaben:**

#### **1)** *Arbeiten mit der Kamera*

a) Machen Sie sich mit den vorläufig wichtigsten Funktionen der digitalen Kamera vertraut:

- Auswahl des scharfzustellenden Bereichs mittels Autofokus
- Halbautomatischen Einstellungen für Blende ("Av" = *Aperture value*) bzw. Verschlusszeit ("**Tv**" = *Time value*), automatische Auswahl des zweiten Parameters
- Komplett manuelle Einstellung  $($ " $M^{\prime\prime}$  = *manual*) von Blende und Verschlusszeit

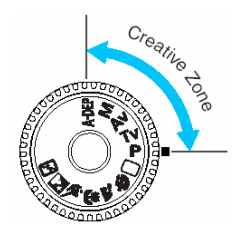

b) Machen Sie ein Bild von jeweils zwei Studenten aus der Gruppe vor einem einheitlichen Hintergrund (z.B. Whiteboard oder weiße Wand). Stellen Sie die Kamera hierfür so ein, dass alle Bereiche des Bildes gleichmäßig scharf sind. Sie benötigen dieses Bild für die Hausaufgabe!

c) Versuchen Sie, anhand der Einstellungen an der Kamera, verschiedene Bilder zu machen, bei denen die Effekte "Tiefenschärfe" und "Bewegungsunschärfe" möglichst deutlich werden.

- Fotografieren Sie verschiedene Motive in Bewegung (z.B. rollende Flasche/Ball, sich bewegende Leute...) und stellen Sie dazu die Verschlusszeit manuell ein. Beobachten Sie die Auswirkungen auf den Effekt der Bewegungsunschärfe.
- Fotografieren Sie verschiedene Motive in unterschiedlicher Entfernung von der Kamera (z.B. hintereinander aufgestellte Bücher, Stühle, Menschen...) und stellen Sie dazu die Blende manuell ein. Beobachten Sie die Auswirkungen auf den Effekt der Tiefenschärfe.

Machen Sie hierzu eine Serie von Bildern mit gestaffelten Einstellungen (sehr kurze bis sehr lange Verschlusszeit, analog Blende). Beschreiben Sie die Auswirkungen auf das Bild ("Was ist auf dem Bild zu sehen?").

#### **Hinweis:**

Um bei langen Verschlusszeiten das Bild nicht zu verwackeln, empfiehlt es sich, vom Selbstauslöser Gebrauch zu machen. Mit der "*multiple shots*" Option lassen sich interessante Serienbilder machen.

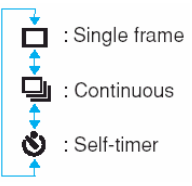

#### **2)** *Nachbearbeitung (Hausaufgabe)*

Laden Sie sich von der Übungsseite das Bild "auto.jpg" herunter und bearbeiten Sie es mit einem Programm Ihrer Wahl (Vorschlag: Photoshop, Gimp) wie folgt:

- Nehmen Sie das Bild, auf dem Sie zu zweit vor der weißen Wand abgelichtet wurden.
- Extrahieren Sie die beiden Personen, um sie in das andere Bild einzubinden.
- Bauen Sie sich selbst so in das Bild mit dem Auto ein, dass einer der beiden Bearbeiter hinter dem Auto, sozusagen auf der anderen Straßenseite steht. Der zweite soll weiter vorne im Bild im Vordergrund (quasi näher an der Kamera) stehen.
- Skalieren Sie die Größen der beiden Personen entsprechend richtig und gleichen, falls nötig, Farbe und Kontrast an. Bedenken Sie den Effekt der Tiefenschärfe und bauen Sie diesen Effekt zusätzlich ein, dass es wirkt, als sei der Fokus auf die Person hinter dem Auto eingestellt (also Hintergrund scharf, Vordergrund unscharf!). Versuchen Sie, den Effekt so gut wie möglich zu imitieren, so wie Sie ihn bei den Versuchen an der Kamera gesehen haben.

Î Speichern Sie das Bild abschließend als JPEG in einer Größe von 800 x 600 Pixel ab.

#### **3)** *Erklärung der Zusammenhänge (Hausaufgabe)*

Schreiben Sie einen **kurzen** Text (max. 250 Wörter), in dem Sie Ihre Ergebnisse zusammenfassen und erklären. Als Dateiformat wählen Sie ASCII (plain-Text) oder PDF.

Folgende Punkte sollen behandelt werden:

- *Verständnis:* Erklären Sie die Zusammenhänge von Blende und Verschlusszeit, sowie die Auswirkungen auf die Tiefenschärfe bzw. Bewegungsunschärfe.
- *Erfahrung:* Erläutern Sie kurz Ihre Erfahrungen bei den Versuchen mit der Kamera, sowie bei der digitalen Nachbearbeitung.
- *Persönliche Meinung:* Vergleichen und bewerten Sie die Unterschiede photographischer Effekte durch Kameraeinstellungen und digitale Nachbearbeitung.

#### **4)** *Rechenbeispiel (Hausaufgabe)*

Sie stehen an einer Autorennstrecke und warten mit der Kamera auf Michael Schumachers roten Ferrari. Ihr Bildausschnitt beinhaltet 30 m der Strecke. Wie müssen Sie die Verschlusszeit einstellen, damit das Auto beim Vorbeifahren mit 360 km/h als "Streifen" über das gesamte Bild zu sehen ist? Müssen Sie die Verschlusszeit verringern oder erhöhen, um ein hinreichend scharfes Bild von dem Ferrari zu erhalten?

#### **Wichtige Hinweise:**

- **Die Hausaufgaben können von zwei Studenten zusammen bearbeitet und abgegeben werden.**
- **Packen Sie den Text, die Rechenlösung und das fertige Bild in ein Zip-Archiv und laden Sie dieses über das Online-Abgabe-System auf den Webseiten zur Vorlesung hoch.**
- **Wenn Sie die Hausaufgaben zu zweit bearbeitet haben, vergessen Sie bitte nicht, beide Namen der Bearbeiter im Text anzugeben, damit die Aufgaben bewertet werden können.**
- **Zur Bearbeitung der Aufgaben haben Sie zwei Wochen Zeit. Bitte beachten Sie das letztmögliche Abgabedatum, das auf den Webseiten angegeben wird.**

*Viel Spaß!*